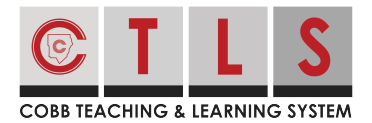

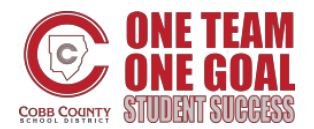

. . . . . . . . . . . .

## **How to RSVP for an Event**

With CTLS Parent, you can easily let your child's teacher or school staff know if you'll be attending an event.

## **RSVPing for an Event**

**1. Select "Sign Ups & RSVPS"** on the left toolbar under PARTICIPATE.

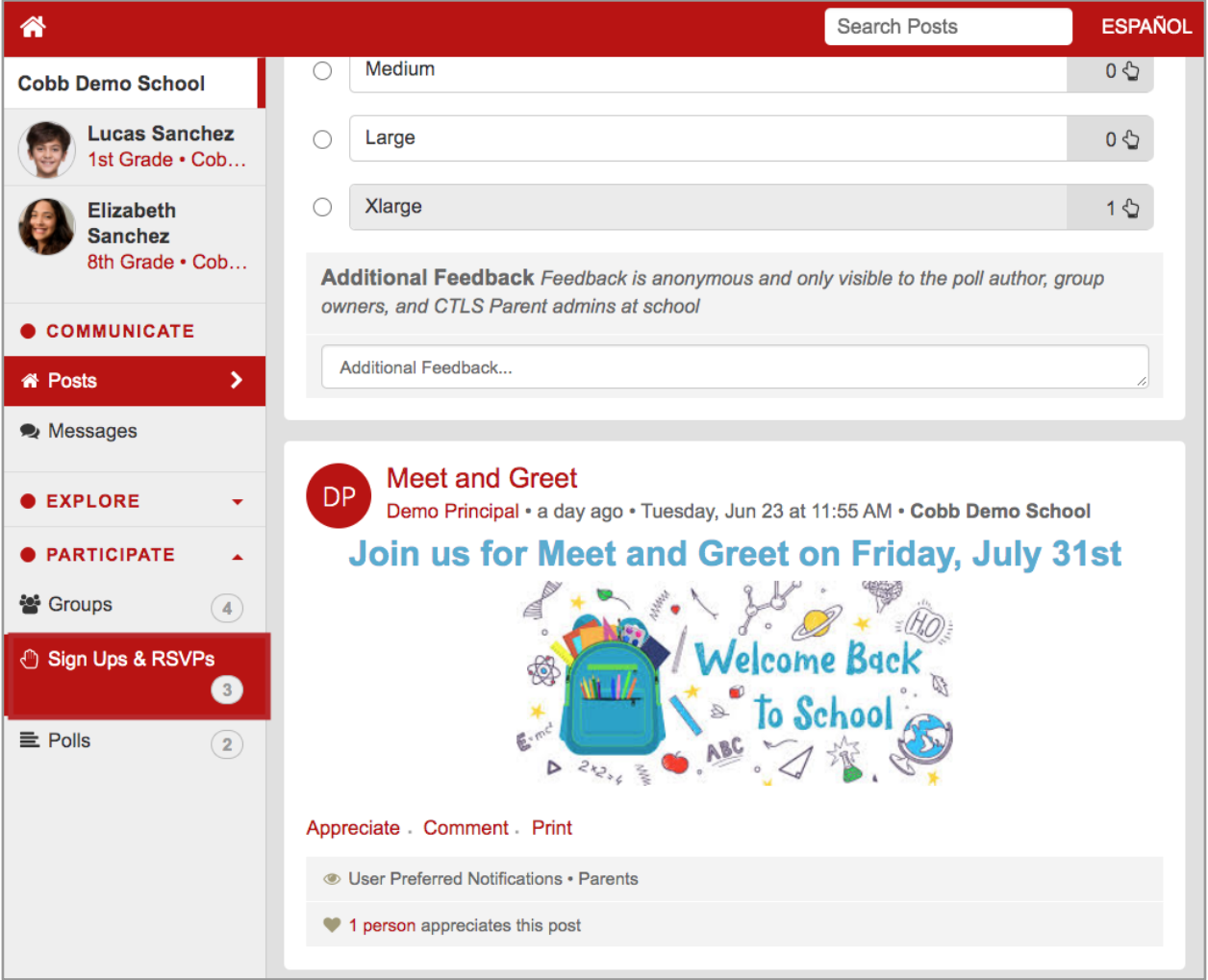

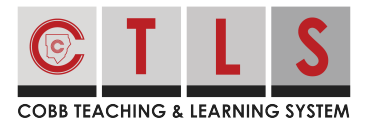

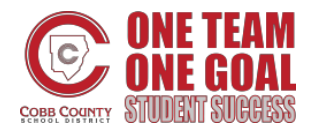

## **How to RSVP for an Event**

**2. This will display all posts that allow an RSVP or Sign Up.** Find the post you are

looking for. Click on the circle next to "Yes, I will attend" or "No, I cannot attend".

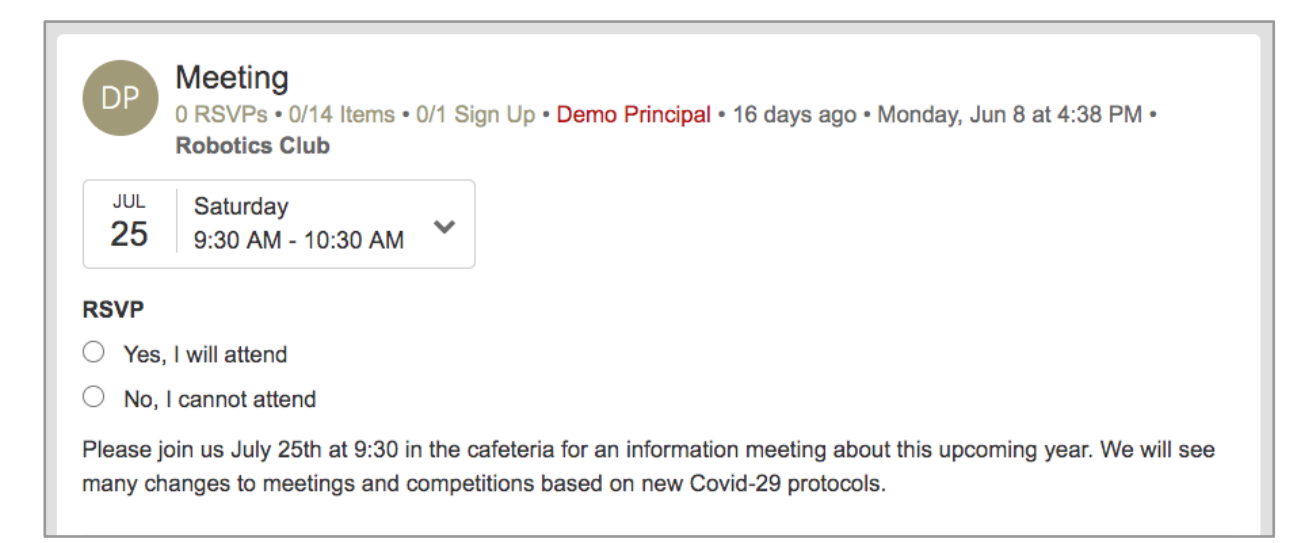

**3. Type in the number of adults and children you are RSVPing for.** Then, click "Save" to complete the RSVP request. Your name will appear to others after you save.

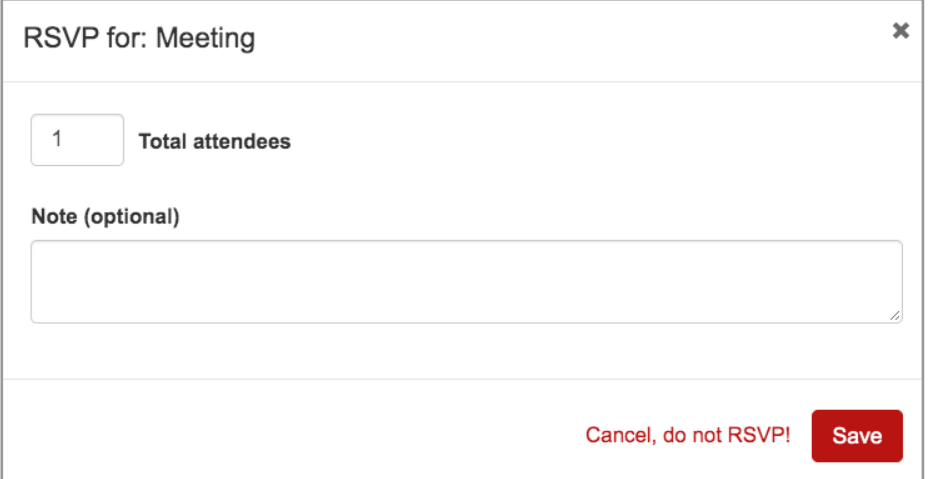